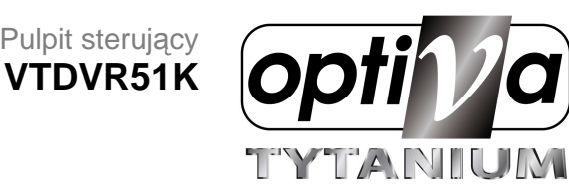

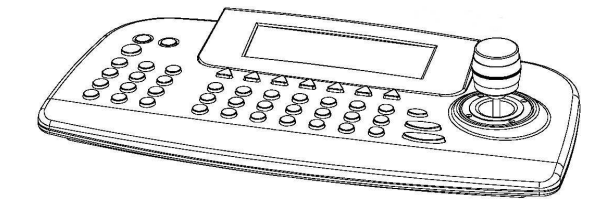

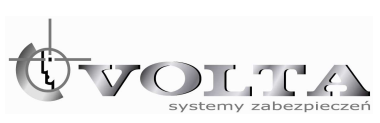

ul. Jutrzenki 94, 02-230 Warszawa, www.volta.com.pl

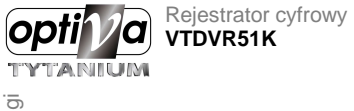

# **SPIS TREŚCI**

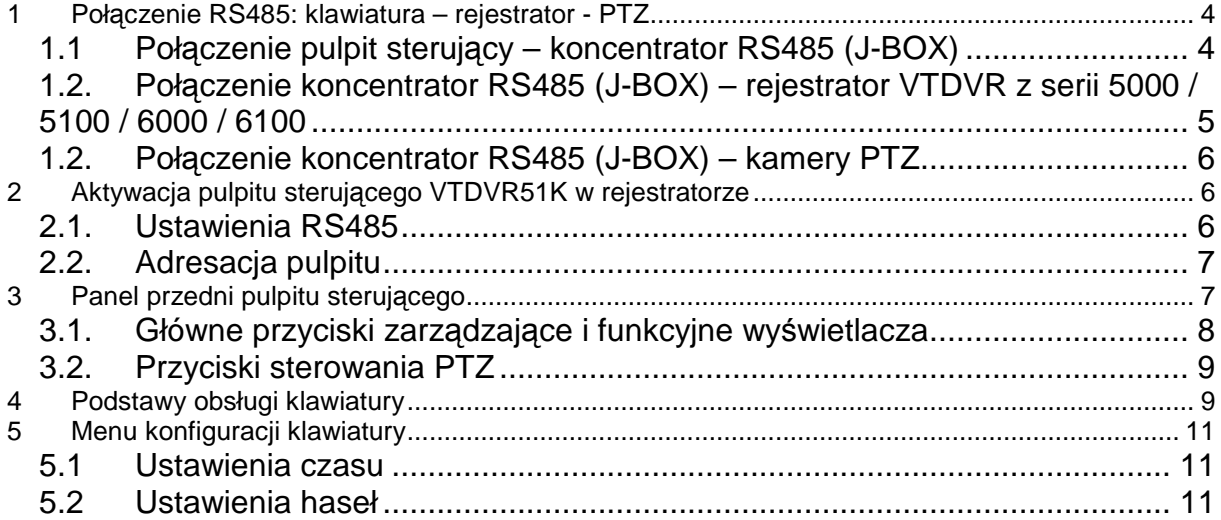

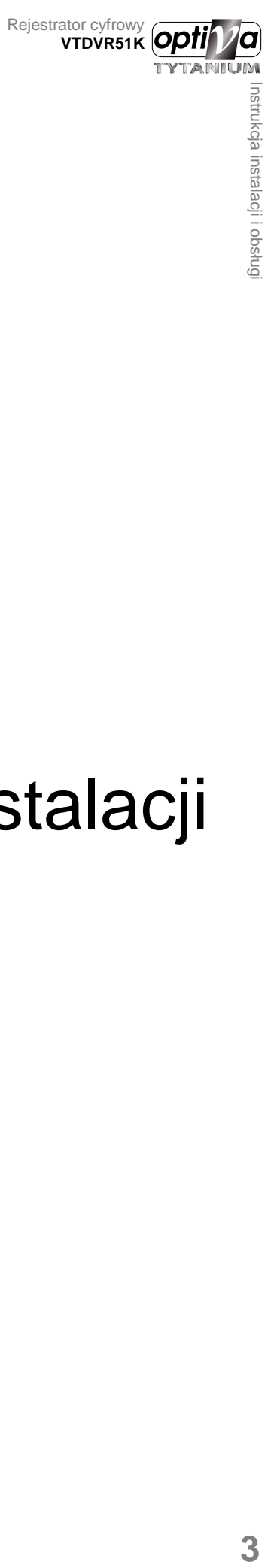

# Instrukcja instalacji

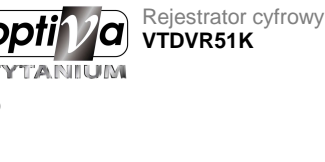

# **1 Połączenie RS485: klawiatura – rejestrator - PTZ**

Pulpit sterujący VTDVR51K jest urządzeniem dedykowanym do zarządzania rejestratorami VTDVR z serii 5100, jak też kamerami PTZ występującymi w działającym systemie monitoringu wideo.

Połączenie jest oparte na magistrali RS485

Poniżej zamieszczono opis jak powinno wyglądać prawidłowe połączenie pulpitu sterującego z rejestratorem o raz kamerami PTZ.

### **1.1 Połączenie pulpit sterujący – koncentrator RS485 (J-BOX)**

Pulpit łączymy z resztą systemu poprzez pośrednictwo koncentratora RS485 (J-BOX) dołączonego do pudełka, według poniższych schematów

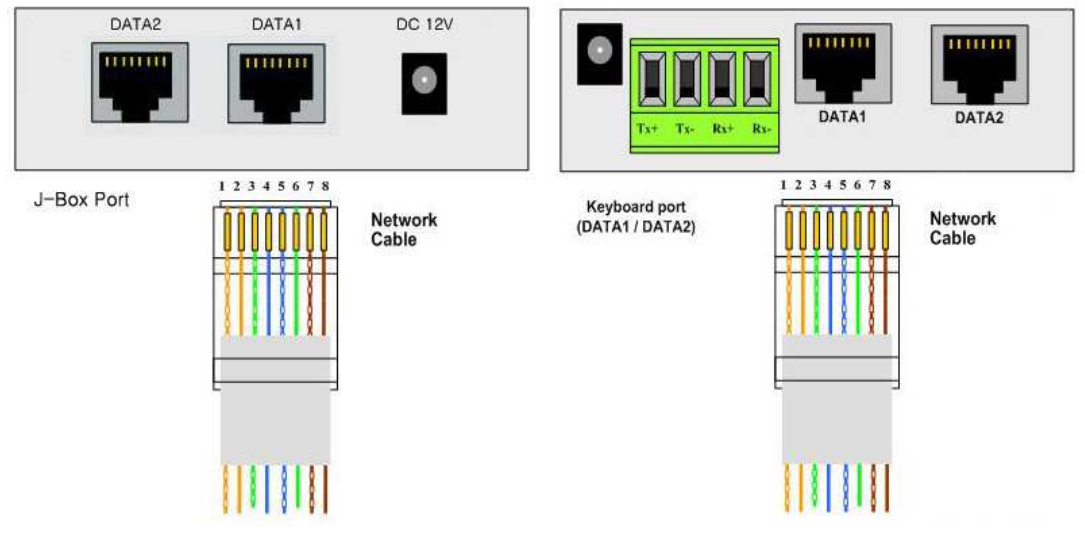

Connection between Keyboard and J-Box

Łączymy koncentrator J-BOX z klawiaturą za pomocą dostarczonego przewodu DATA1.

Zasilić wystarczy sam moduł koncentratora J-BOX

### **1.2. Połączenie koncentrator RS485 (J-BOX) – rejestrator VTDVR z serii 5000 / 5100 / 6000 / 6100**

Koncentrator J-BOX stanowi główny rdzeń połączeniowy pulpitu sterującego z rejestratorami i kamerami PTZ.

Schemat połączenia J-BOX z rejestratorami VTDVR (magistrala RS485, maks.1200m po

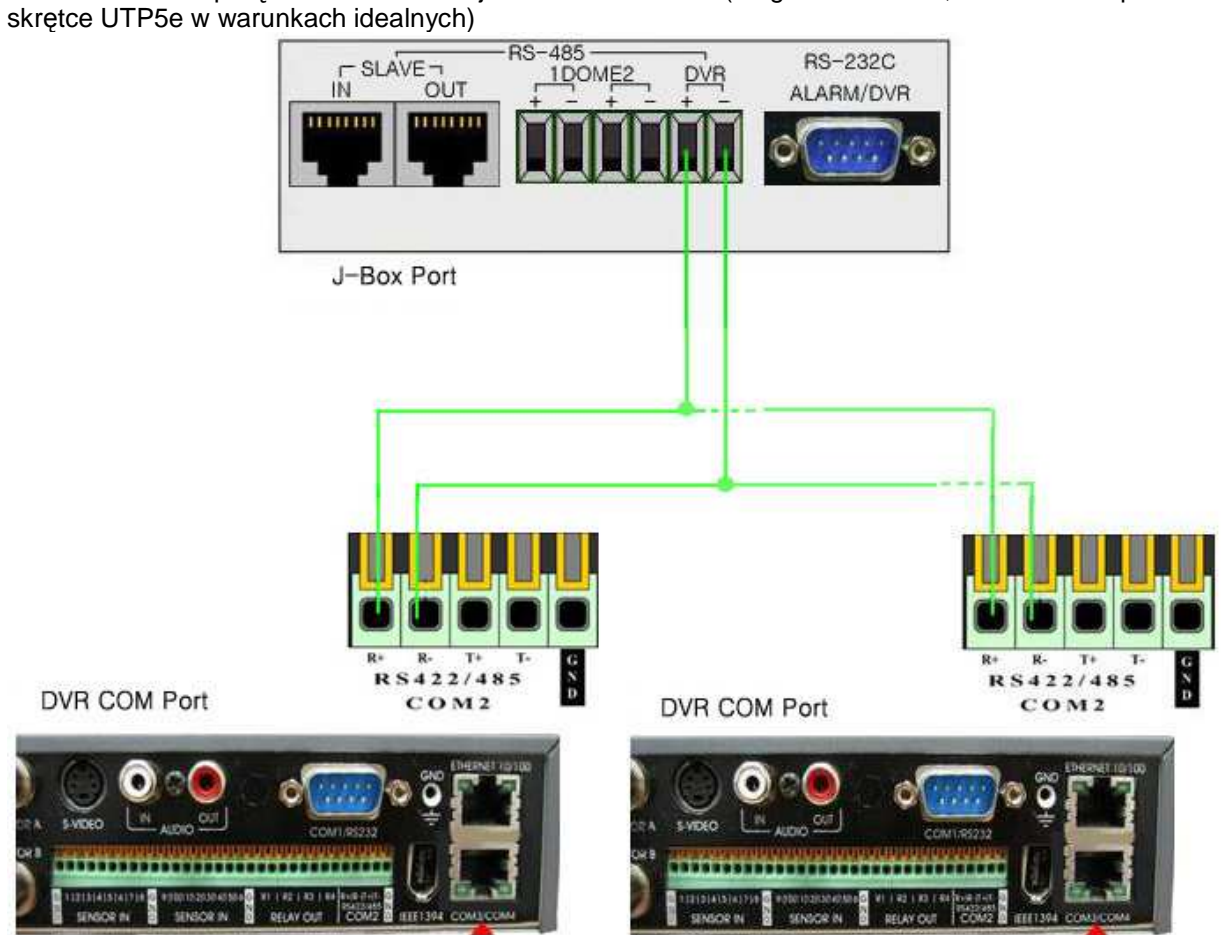

Connection between Several DVRs and One J-Box

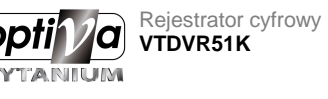

### **1.2. Połączenie koncentrator RS485 (J-BOX) – kamery PTZ**

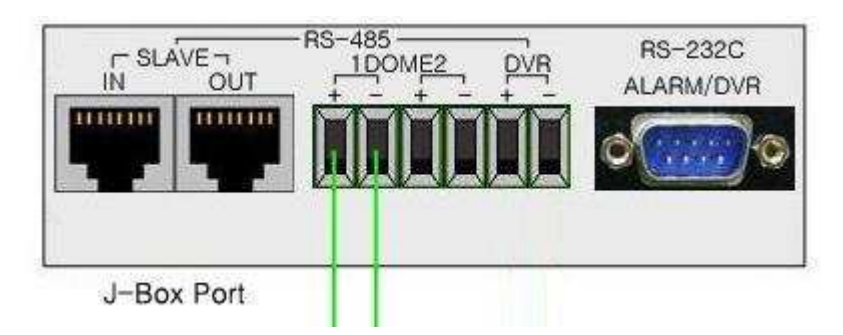

Kamery PTZ podłączamy pod koncentrator J-BOX lub jeżeli chcemy uzyskać lepszą synchronizacja z rejestratorem, wtedy kamera PTZ podłączana jest opd COM4 rejestratora i aktywowana z jego poziomu.

# **2 Aktywacja pulpitu sterującego VTDVR51K w rejestratorze**

Jeżeli połączenia RS485 zostały już wykonane, należy podłączony pulpit aktywować w systemie rejestratora, według poniższego opisu.

### **2.1. Ustawienia RS485**

Pulpit poprzez moduł J-BOX został podłączony do rejestratorana porcie: **RS485 COM2 (R+ i R-)**

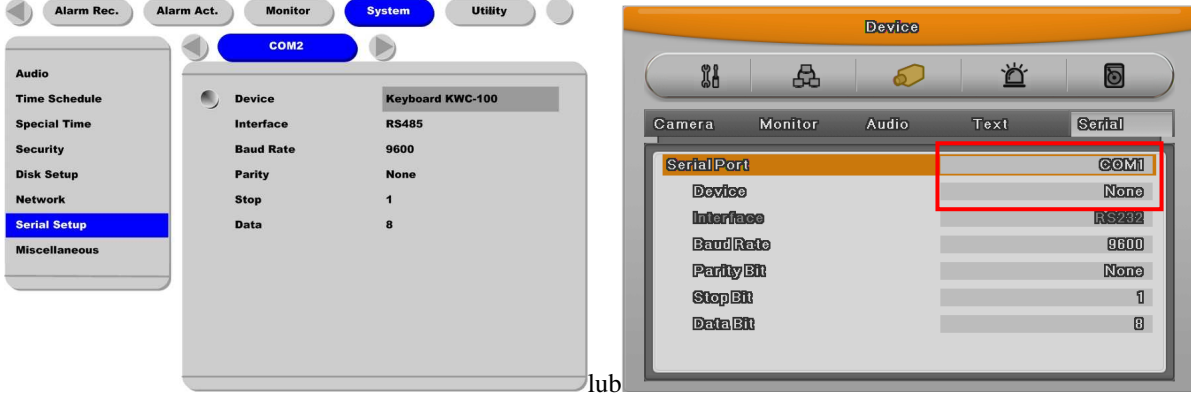

W tym celu należy wskazać na danym porcie, dane urządzenie i protokół po jakim następuje komunikacja, **WKC-100**

**Port COM4** najlepiej jest dedykować do połączeń kamer PTZ (Kamery PTZ połaczone z rejestratorem powinny mieć ustawiony ten sam protokół komunikacyjny oraz szybkość **BAUDRATE**, najlepiej 9600)

# Instrukcja instalacji i obsługi **7**Instrukcja instalacji i obsługi

### **2.2. Adresacja pulpitu**

Klawiatura pozwala na zarządzanie kilkunastoma rejestratorami, stąd pojawia się potrzeba przypisania unikalnego adresu dla rejestratora.

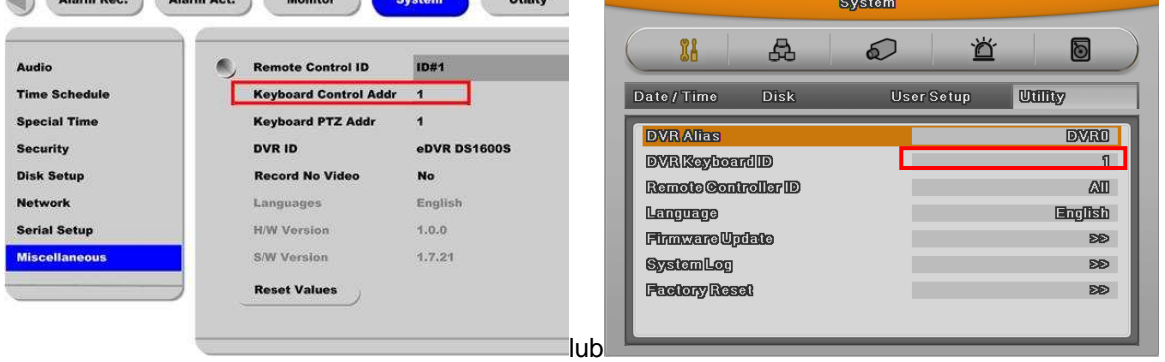

**Keyboard Control Addr** – jest to adres ID rejestratora w systemie, przełączając pulpit na pracę z danym rejestratorem, możemy być pewni, że żaden inny rejestrator o odmiennym adresie nie wykona tych operacji

# **3 Panel przedni pulpitu sterującego**

Ten dział ma w skrócie przedstawić funkcjonalność pulpitu sterującego. Funkcjonalność równoznaczna z przyciskami panela przedniego rejestratora, oraz większości funkcji kamer PTZ (Pelco-P/D). Przycisk F przełącza funkcjonalność panela LCD

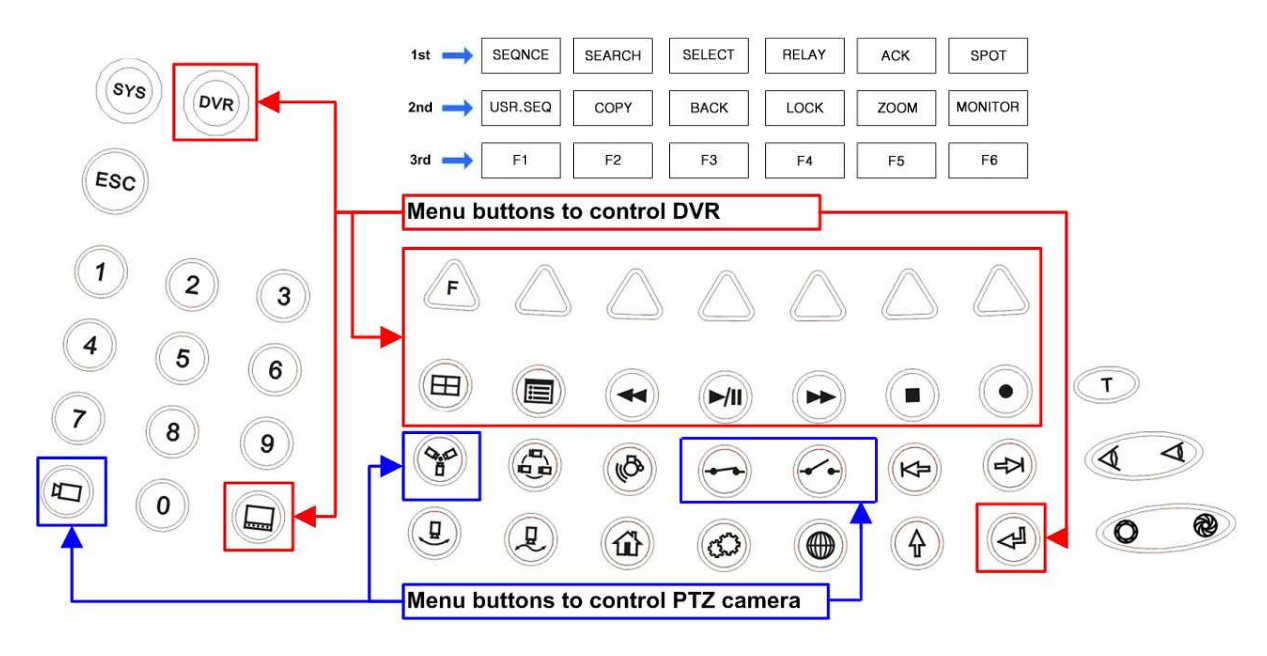

### **3.1. Główne przyciski zarządzające i funkcyjne wyświetlacza**

Hasło logowania do klawiatury: Użytkownik/User "1111", Administrator "9999"

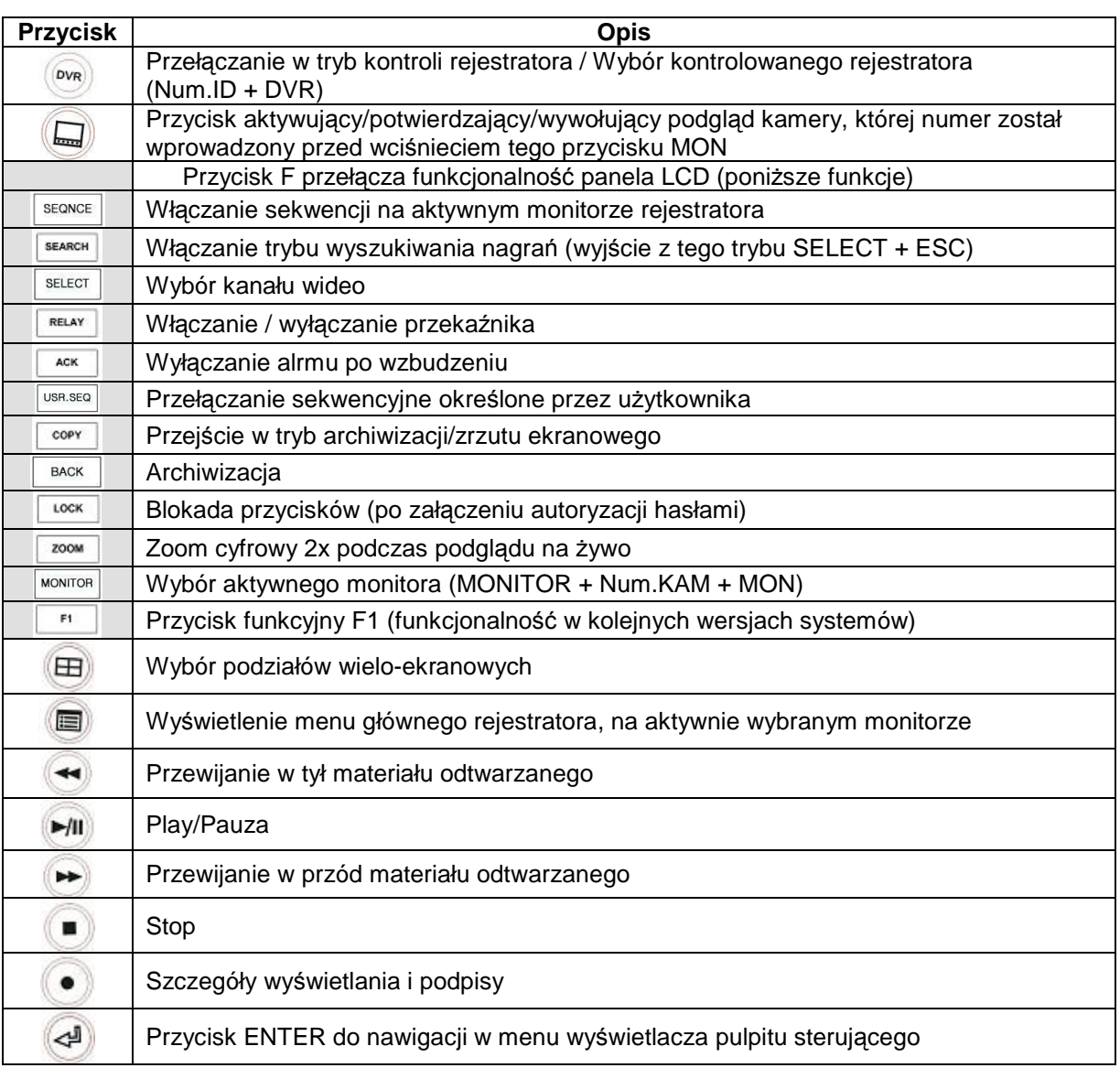

Drążek sterujący 3 osiowy, spełnia funkcję nawigacyjną w menu (lewo, prawo, góra, dół, Enter i ESC)

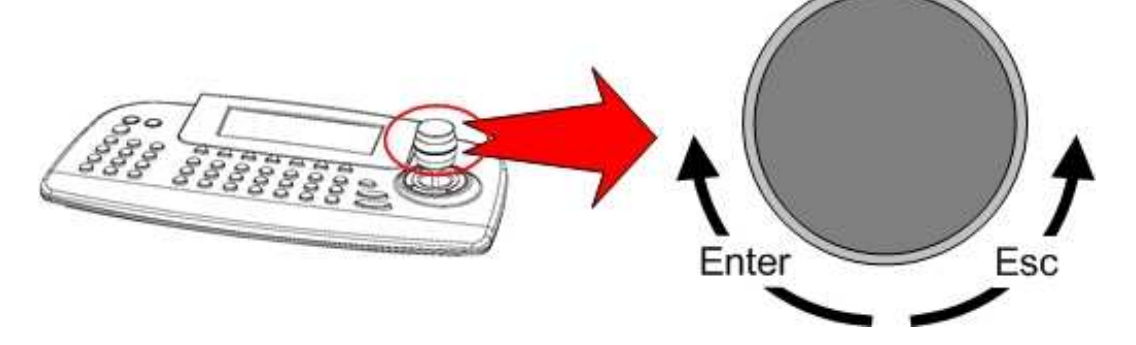

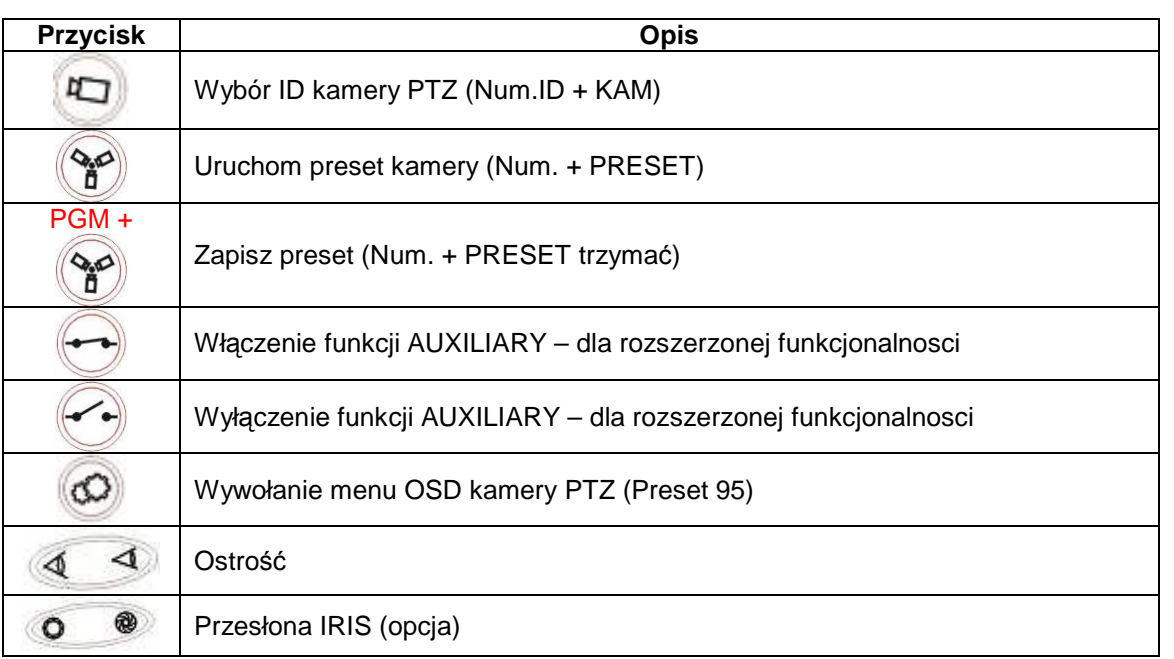

### **3.2. Przyciski sterowania PTZ**

# **4 Podstawy obsługi klawiatury**

1) Wybór rejestratora – wprowadź numer rejestratora i potwierdź przyciskiem DVR

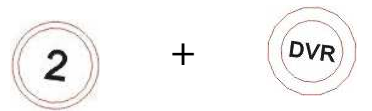

2) Wybór kanału wideo na podglądzie – wprowadź numer kanału i potwierdź przyciskiem MON

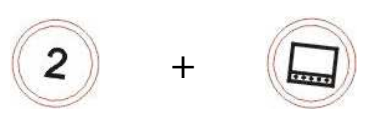

3) Przełącz aktywny monitor danego rejestratora – na wyświetlaczu LCD odszukaj funkcję MONITOR (przycisk F), wciśnij przycisk funkcyjny F6 nad którym funkcja MONITOR została wyświetlona, a następnie wprowadź numer wyjścia monitoroweg, które chcesz aktywować i potwierdź je przyciskiem MON

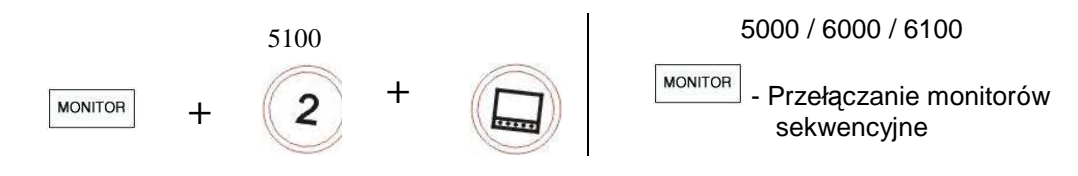

4) Wybór kontroli kamerą PTZ podłączoną przez rejestrator – wybierz kanał ideo w którym kamera jest wyświetlana i potwierdź przyciskiem KAM

 $H \Box$ 

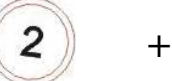

5) Wywołaj zaprogramowany preset kamery PTZ – wprowadź numer presetu i potwierdź go przyciskiem PRESET

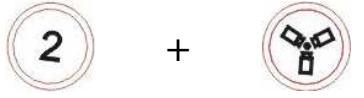

6) Przełączanie w tryb kontroli kamerami PTZ bezpośrednio podłączonymi do wejść modułu klawiatury: DOME 1 lub DOME 2 – Przełącz klawiaturę w tryb zarządzania indywidualnymi kamerami PTZ wciskając przycisk SYS, a następnie wybierz numer zaprogramowanej kamery PTZ i potwierdź przyciskiem KAM.

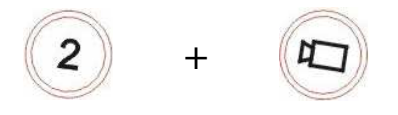

- 7) Wyjście z odtwarzania SEARCH aby wyjść trybu odtwarzania SEARCH (przycisk F), na wyświetlaczu LCD odszukaj funkcję SELECT, wciśnij przycisk funkcyjny F3 nad którym funkcja SELECT została wyświetlona, a następnie wciśnij przycisk ESC
- 8) Włączanie przybliżenia cyfrowego x2 podczas podglądu na żywo na wyświetlaczu LCD odszukaj funkcję ZOOM (przycisk F), wciśnij przycisk funkcyjny F5 nad którym funkcja ZOOM została wyświetlona, drążkiem sterującym nawiguj oknem zbliżenia. Ponowne wciśnięcie przycisku wyłączy tryb

# Instrukcja instalacji i obsług **11**Instrukcja instalacji i obsługi

# **5 Menu konfiguracji klawiatury**

Dostęp do menu głównego klawiatury – aby zmienić podstawowe parametry pracy klawiatury, należy wcisnąć przycisk SHIFT i MENU jednocześnie (należy być zalogowanym na prawach administratora). Wszelkie zmiany aby zostały zapisane muszą być potwierdzone opcją "SAVE and EXIT"

### **5.1 Ustawienia czasu**

TIME / DATE Display – On-Włączony / Off-Wyłączony Date Format – ustaw datę i format jej wyświetlania Time Format – Ustaw czas i fromat jego wyświetlania Day Light Saving – On-Włącz / Off-wyłącz zmianę czasu zimowego Day Light Saving – ustaw parametry zmiany czasu zimowego

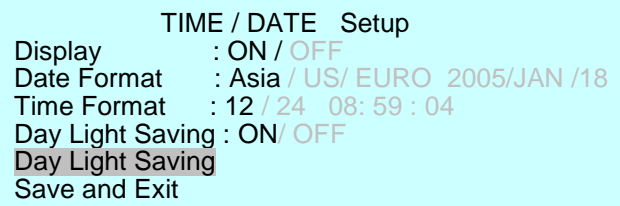

### **5.2 Ustawienia haseł**

CONFIGURATION -> USER PASSWORD – ustaw hasło użytkownika (4 cyfry) CONFIGURATION -> ADMIN PASSWORD – ustaw hasło administratora (4 cyfry)

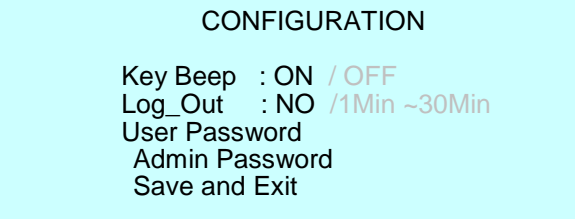

**UWAGA!!! Jakiekolwiek zmiany powinny być przeprowadzone przez specjalistę, znającego strukturę systemu, w którym klawiatura pracuje, jak teŜ obsługę rejestratora i klawiatury.** 

**Nieprawidłowa konfiguracja moŜe prowadzić do uszkodzenia klawiatury, bądź wyłączenia w niej funkcji niezbędnych do poprawnego jej działania.** 

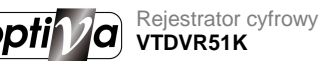

Instrukcja instalacji i obsługi

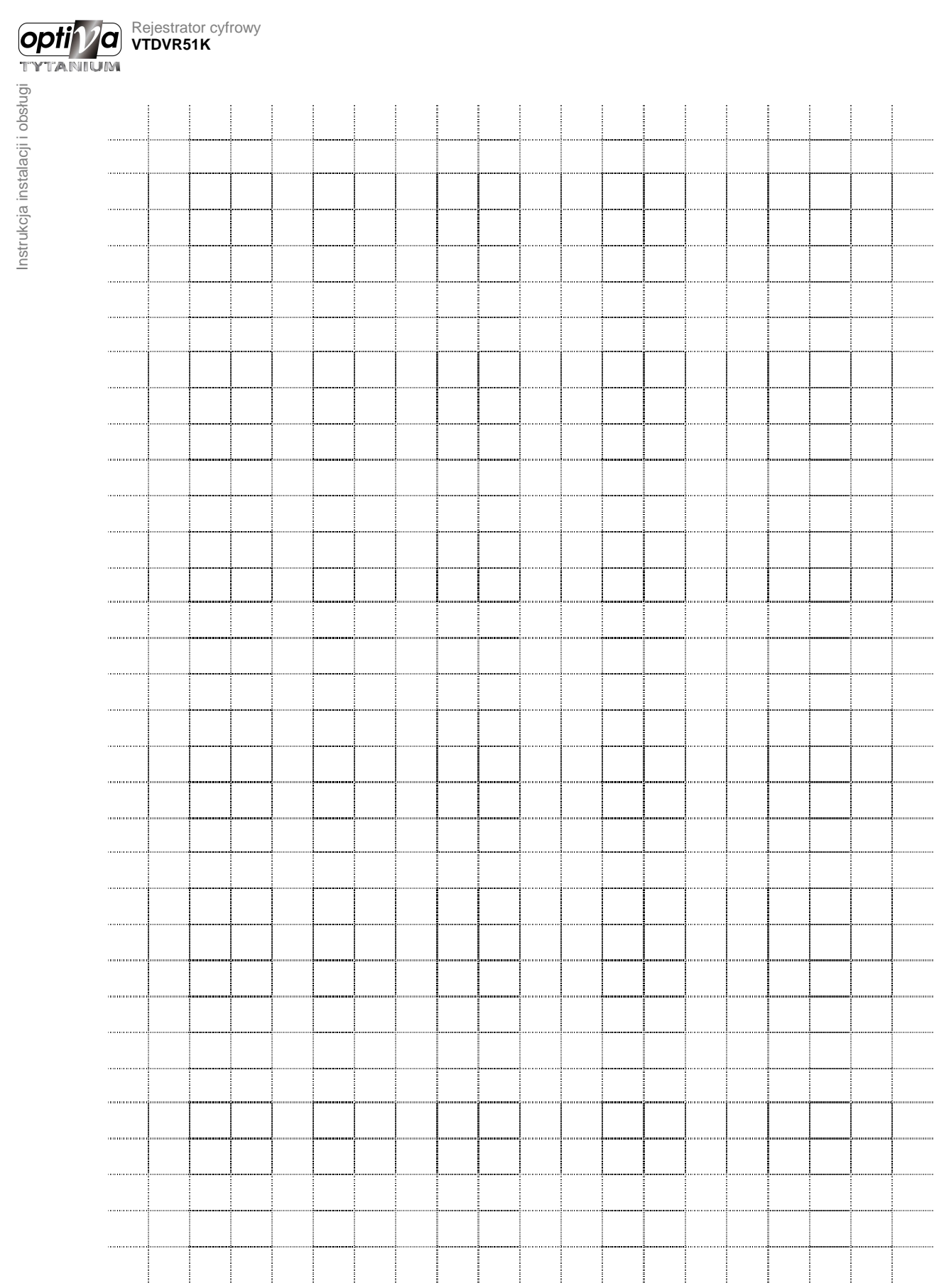

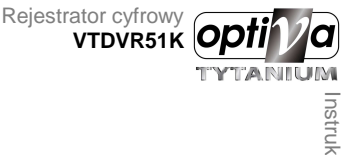

Dystrybutorem urządzeń Optiva Tytanium jest: **Volta Sp. z o.o.**  ul. Jutrzenki 94, 02-230 Warszawa www.volta.com.pl

Copyright © 2010 Volta. All rights reserved.